# **SONY**

# Домашна аудиосистема

# Инструкции за експлоатация

[Първи стъпки](#page-10-0)

[Диск](#page-12-0)

[Тунер](#page-14-0)

[iPod/iPhone](#page-15-0)

[USB устройство](#page-17-0)

[Други операции](#page-22-0)

[Допълнителна](#page-25-0)  [информация](#page-25-0)

Ĭ.

## ПРЕДУПРЕЖДЕНИЕ

#### **За да намалите риска от пожар или токов удар, не излагайте това устройство на дъжд или влага.**

За да намалите риска от пожар, не покривайте вентилационния отвор на устройството с вестници, покривки, завеси и др.

Не излагайте устройството на въздействието на открит пламък (като например запалени свещи).

За да намалите риска от пожар или токов удар, избягвайте капене и разливане на течности върху устройството и не поставяйте върху него предмети, пълни с течности, като например вази.

Не монтирайте устройството в затворено пространство, като например библиотека или вграден шкаф.

Тъй като за изключването на уреда от електрическата мрежа се използва щепсел, включете го в леснодостъпен електрически контакт. Ако забележите нещо необичайно във функционирането на устройството, изключете незабавно щепсела от контакта.

Не излагайте батериите или устройството с поставени батерии на прекомерна топлина, като слънце и огън.

Устройството не е изключено от захранването, докато е включено в електрическия контакт, дори ако самото то е изключено.

#### **ВНИМАНИЕ**

Използването на оптични инструменти с този продукт ще увеличи опасността за очите.

#### **С изключение за потребители в САЩ и Канада**

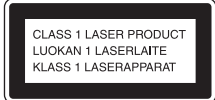

Това устройство е класифицирано като ЛАЗЕРЕН продукт от КЛАС 1. Тази маркировка се намира върху задната външна страна.

#### **Бележка за клиентите в САЩ**

#### **Данни на собственика**

Номерът на модела и серийният номер се намират на задния панел на уреда. Запишете ги в предоставеното по-долу място. Правете справка с тях винаги когато се свързвате с търговеца на Sony относно този продукт.

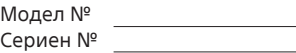

#### **Важни указания за безопасност**

- 1) Прочетете тези указания.
- 2) Запазете тези указания.
- 3) Обърнете внимание на всички предупреждения.
- 4) Спазвайте всички указания.
- 5) Не използвайте това устройство в близост до вода.
- 6) Почиствайте само със суха кърпа.
- 7) Не блокирайте вентилационните отвори. Извършете инсталацията съобразно указанията на производителя.
- 8) Не инсталирайте в близост до източници на топлина, като например радиатори, отоплителни решетки, печки или други уреди (включително усилватели), генериращи топлина.
- 9) Не нарушавайте предпазното предназначение на поляризирания или заземения щепсел. Поляризираният щепсел разполага с два шипа с различна ширина. Заземеният щепсел разполага с два шипа и трети заземителен щифт. Широкият шип или третият заземителен щифт са предоставени за вашата безопасност. Ако предоставеният щепсел не отговаря на контакта ви, посъветвайте се с електротехник за замяна на стария контакт.
- 10) Не позволявайте захранващият кабел да бъде настъпван или прищипван, особено до щепселите, електрическите розетки и около мястото, където излиза от устройството.
- 11) Използвайте само указаните от производителя приспособления и принадлежности.
- 12) Използвайте само с количка, стойка, статив, скоба или маса, указани от производителя или

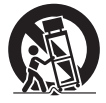

продавани с устройството. Когато се използва количка, внимавайте при преместването й заедно с устройството, за да избегнете нараняване поради преобръщане.

- 13) Изключвайте устройството от електрозахранването по време на гръмотевични бури или когато няма да се използва за продължителни периоди от време.
- 14) За всякакво сервизно обслужване се обръщайте към квалифицирани сервизни техници. Сервизно обслужване се налага, ако устройството е повредено по какъвто и да е начин, например при повреда в захранващия кабел или щепсела, при разливане на течности или попадане на предмети в устройството, при излагането му на дъжд или влага, при необичайна работа или при изпускане.

**Следната декларация на FCC (Федерална комисия за комуникации) важи само за версията на този модел, произведена за продажба в САЩ. Другите версии може да не отговарят на техническите разпоредби на FCC.**

#### **ЗАБЕЛЕЖКА:**

Това оборудване е изпробвано и е установено, че отговаря на ограниченията за цифрови устройства клас B съгласно част 15 от правилата на FCC. Целта на тези изисквания е да осигурят нормална защита от вредна интерференция при инсталиране в жилищно място. Това оборудване произвежда, използва и може да излъчва радиочестотна енергия, както и да причини вредни смущения в радиокомуникациите, ако не се инсталира и използва в съответствие с инструкциите.

Не може да се гарантира обаче, че при определено инсталиране няма да възникне интерференция. Ако този уред смущава радиои телевизионните сигнали, което може да се установи при неговото включване и изключване, потребителят следва да се опита да коригира смущенията, като вземе една или няколко от следните мерки:

- да пренасочи или да промени мястото на приемната антена;
- да увеличи разстоянието между оборудването и приемника;
- да свърже уреда към контакт във верига, различна от тази, към която е свързан приемникът;
- да се консултира с търговеца или с опитен техник по радиои телевизионна техника за помощ.

#### **ВНИМАНИЕ**

Предупреждаваме ви, че всякакви промени или модификации, които не са изрично одобрени в настоящото ръководство, могат да прекратят правото ви да работите с това оборудване.

Този символ

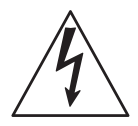

е предназначен да предупреждава потребителя за наличието на неизолирано "опасно напрежение" по корпуса на продукта, което може да е достатъчно високо, за да представлява риск от токов удар за хората.

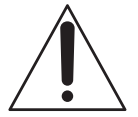

Този символ е предназначен да предупреждава потребителя за наличието на важни указания за експлоатация и поддръжка (сервизно обслужване) в документите, придружаващи устройството.

#### **Бележка за клиентите: Следващата информация е приложима само за оборудване, продавано в държави, прилагащи директивите на ЕС.**

Този продукт е произведен от или от името на Sony Corporation, 1-7‑1 Konan Minato-ku Tokyo, 108‑0075 Япония. Запитванията относно съответствието на продукта, базирано на законодателството на Европейския съюз, трябва да бъдат отправяни към упълномощения представител, Sony Deutschland GmbH, Hedelfinger Strasse 61, 70327 Stuttgart, Германия. За въпроси, свързани с обслужването или гаранцията, прегледайте адресите, посочени в отделните документи за сервизно обслужване или гаранция.

#### **За потребители в Европа и Австралия**

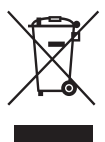

**Изхвърляне на старо електрическо и електронно оборудване (приложимо за държавите от Европейския съюз и други страни в Европа със системи за разделно събиране на отпадъците)**

Този символ върху продукта или опаковката му указва, че той не трябва да се изхвърля заедно с битовите отпадъци. Вместо това продуктът трябва да бъде предаден в подходящ пункт за рециклиране на електрическо и електронно оборудване. Като осигурите правилното изхвърляне на този продукт, ще помогнете за предотвратяването на евентуалните негативни последици за околната среда и човешкото здраве, които иначе биха могли да възникнат при неподходящо третиране след изхвърлянето му. Рециклирането на материалите ще спомогне за запазването на природните ресурси. За по-подробна информация относно рециклирането на този продукт, моля, обърнете се към местната администрация, към службата за събиране на битови отпадъци или към магазина, от който сте закупили продукта.

Приложими принадлежности: Дистанционно управление

#### Само за Европа

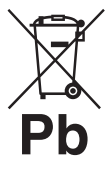

**Изхвърляне на използвани батерии (приложимо за държавите от Европейския съюз и други страни в Европа със системи за разделно събиране на отпадъците)**

Този символ върху батерията или опаковката указва, че предоставената с този продукт батерия не трябва да се изхвърля заедно с битовите отпадъци. При определени батерии той може да се използва заедно с химичен символ. Химичните символи за живак (Hg) или олово (Pb) са добавени, ако батерията съдържа повече от 0,0005% живак или 0,004% олово.

Като осигурите правилното изхвърляне на тези батерии, ще помогнете за предотвратяването на евентуалните негативни последици за околната среда и човешкото здраве, които иначе биха могли да възникнат при неподходящо третиране след изхвърлянето им. Рециклирането на материалите ще спомогне за запазването на природните ресурси. При продукти, които поради съображения за безопасност, производителност или цялостност на данните изискват постоянна връзка с вградена батерия, тя трябва да бъде заменяна само от квалифициран сервизен персонал. За да гарантирате правилното третиране на батерията, предайте продукта в края на експлоатационния му цикъл в подходящ пункт за рециклиране на електрическо и електронно оборудване.

За всички други батерии, моля, прегледайте раздела за безопасното изваждане на батерията от продукта. Предайте батерията в подходящ пункт за рециклиране на използвани батерии.

За по-подробна информация относно рециклирането на този продукт или батерията се обърнете към местната администрация, към службата за събиране на битови отпадъци или към магазина, от който сте закупили продукта.

#### **Забележка за DualDisc дисковете**

DualDisc е двустранен диск, в който са комбинирани DVD запис върху едната страна и цифров аудиозапис върху другата. Тъй като обаче страната с аудиоматериала не отговаря на стандарта за компактдискове (CD), нейното възпроизвеждане на този продукт не е гарантирано.

#### **Музикални дискове, кодирани с технологии за защита на авторските права**

Този продукт е предназначен за възпроизвеждане на дискове, отговарящи на стандарта за компактдискове (CD). Напоследък някои звукозаписни компании предлагат на пазара разнообразни музикални дискове, кодирани с технология за защита на авторските права. Моля, имайте предвид, че някои от тези дискове не отговарят на стандарта за компактдискове и е възможно да не могат да бъдат възпроизвеждани на този продукт.

# Съдържание

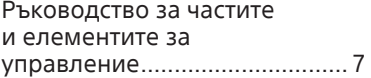

## **[Първи стъпки](#page-10-1)**

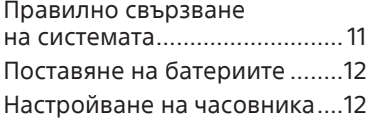

## **[Диск](#page-12-1)**

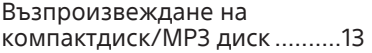

## **[Тунер](#page-14-1)**

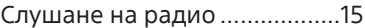

## **[iPod/iPhone](#page-15-1)**

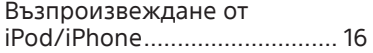

## **[USB устройство](#page-17-1)**

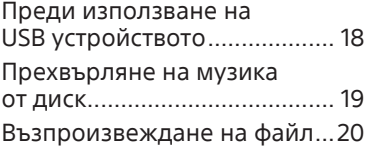

## **[Други операции](#page-22-1)**

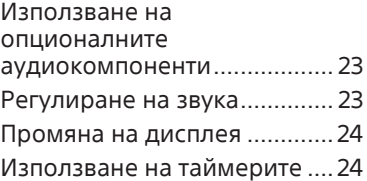

## **[Допълнителна информация](#page-25-1)**

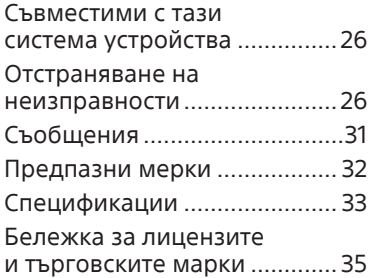

# <span id="page-6-0"></span>Ръководство за частите и елементите за управление

В това ръководство е обяснено извършването на операциите главно чрез дистанционното управление, но те могат да бъдат осъществени и чрез бутоните на устройството, носещи същите или подобни имена.

## **Устройство**

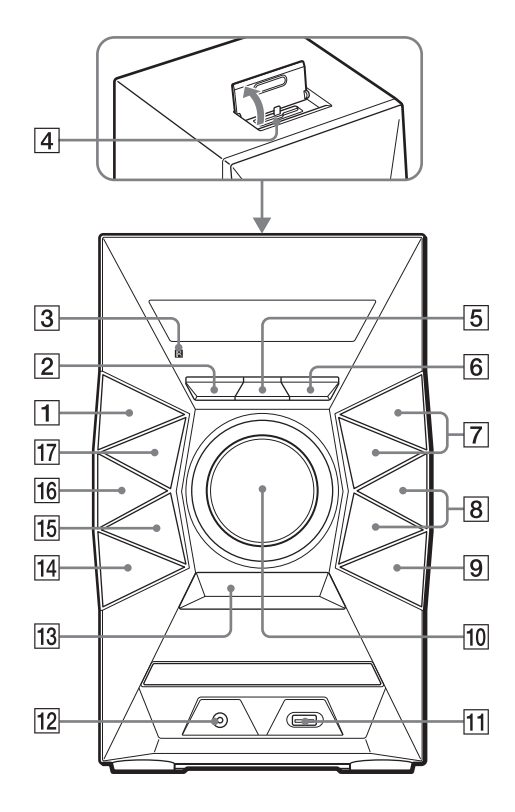

#### **Относно функцията за заключване за деца**

Можете да заключите бутоните с изключение на  $\mathsf{I}/\mathsf{U}$  (включено/в готовност) на устройството, за да предотвратите използването им по погрешка. Задръжте ■ (спиране) на устройството, докато на дисплея се покаже "LOCK ON" или "LOCK OFF". Бутоните на устройството с изключение на ще се заключат или отключат.

### **Дистанционно управление**

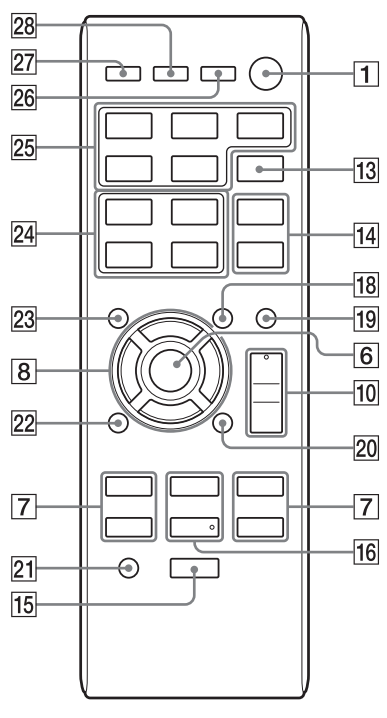

## $\overline{1}$

Бутон  $I/\bigcirc$  (включено/в готовност) Натиснете, за да включите или изключите системата.

## $\sqrt{2}$

Бутон OPTIONS (стр. [21\)](#page-20-0) Натиснете, за да влезете или излезете от менютата с опции.

## $|3|$

Сензор за дистанционно управление

## $|4|$

Конектор Lightning

Свържете iPhone 5, iPod touch (5‑то поколение) или iPod nano (7‑мо поколение).

## $\overline{5}$

#### Бутон REC TO USB (стр. [19\)](#page-18-1)

Натиснете, за да прехвърлите музика от диск към свързано опционално USB устройство.

## ொ

Устройство: бутон ENTER Дистанционно управление: бутон

Натиснете, за да въведете/ потвърдите настройките.

## $\overline{7}$

Бутон TUNING+/TUNING Натиснете, за да настроите желаната станция.

Бутон  $\blacktriangleleft$  (назад)/ $\blacktriangleright$ I (напред) Натиснете, за да изберете запис или файл.

## Бутон << (превъртане назад)/

 (бързо превъртане напред) Натиснете, за да намерите точка в запис или файл.

#### Дистанционно управление: бутон PRESET+/PRESET

Натиснете, за да изберете предварително зададена радиостанция.

## $\overline{8}$

Бутон  $\Box$  +/ $\Box$  - (избор на папка) (стр. [13](#page-12-2), [20\)](#page-19-1) Натиснете, за да изберете папка.

#### Устройство: бутон PRESET+/ PRESET

Натиснете, за да изберете предварително зададена радиостанция.

#### Дистанционно управление: бутон  $\frac{1}{2}$ / $\frac{1}{2}$ / $\frac{1}{2}$ / $\frac{1}{2}$

Натиснете, за да управлявате менюто на iPod/iPhone.

## $|9|$

#### Бутон <sup>▲</sup> OPEN/CLOSE

Натиснете, за да отворите или затворите тавата на диска.

## $10$

#### Устройство: бутон за управление VOLUME

Завъртете, за да регулирате силата на звука.

**8**BG

#### Дистанционно управление: бутон VOLUME +\*/

Натиснете, за да регулирате силата на звука.

## $11$

 $\Psi$  (USB) порт Свържете опционално USB устройство.

## $\overline{12}$

#### Жак AUDIO IN

Свържете външен аудиокомпонент.

## $\overline{13}$

Бутон BASS BOOST (стр. [23](#page-22-2)) Натиснете, за да създадете по‑динамичен звук.

## $|14|$

Устройство: Бутон EQ Дистанционно управление: бутон EQ +/EQ  $-$  (стр. [23](#page-22-3)) Натиснете, за да изберете предварително зададен звуков ефект.

## 15

Бутон (стоп) Натиснете, за да спрете възпроизвеждането.

## 16

#### Устройство: бутон (възпроизвеждане/пауза) Натиснете, за да стартирате или поставите на пауза възпроизвеждането.

# Дистанционно управление:

бутон (възпроизвеждане)\* Натиснете, за да стартирате възпроизвеждането.

#### Дистанционно управление: бутон II (пауза)

Натиснете, за да поставите възпроизвеждането на пауза.

## $17$

Бутон FUNCTION

Натиснете, за да изберете функция.

## $\overline{18}$

Бутон TUNING MODE (стр. [15](#page-14-2)) Натиснете, за да изберете режима на настройка.

## $\overline{19}$

Бутон PLAY MODE (стр. [13,](#page-12-3) [21\)](#page-20-1) Натиснете, за да изберете режима на възпроизвеждане – на компактдиск, MP3 диск или USB устройство.

## 20

#### Бутон REPEAT (стр. [13](#page-12-4), [20\)](#page-19-2)

Натиснете за активиране на режим на повторно възпроизвеждане.

#### Бутон FM MODE (стр. [15](#page-14-3))

Натиснете, за да изберете режима на приемане на FM сигнали (моно или стерео).

## $21$

#### Бутон CLEAR (стр. [22](#page-21-0)) Натиснете, за да изтриете последната стъпка от списъка на програмата.

## $\sqrt{22}$

#### Бутон RETURN (стр. [16\)](#page-15-2)

Натиснете, за да се върнете към предишното меню на iPod/iPhone.

## 23

Бутон TUNER MEMORY (стр. [15\)](#page-14-4) Натиснете, за да настроите предварително радиостанция.

## 24

Бутон TUNER MEMORY NUMBER (стр. [15\)](#page-14-5) Натиснете, за да настроите предварително зададена радиостанция.

## $25$

Бутон CD Натиснете, за да изберете функцията за компактдиск.

Бутон USB Натиснете, за да изберете функцията за USB.

#### Бутон AUDIO IN

Натиснете, за да изберете функцията AUDIO IN.

#### Бутон TUNER

Натиснете, за да изберете функцията за тунер (FM/AM).

#### Бутон iPod

Натиснете, за да изберете функцията за iPod.

## 26

Бутон DISPLAY (стр. [24](#page-23-1)) Натиснете, за да промените информацията на дисплея.

## $|27|$

Бутон SLEEP (стр. [24](#page-23-2)) Натиснете, за да настроите таймера за заспиване.

## 28

Бутон TIMER MENU (стр. [12,](#page-11-1) [24\)](#page-23-3)

Натиснете, за да настроите часовника и таймера за възпроизвеждане.

\* Бутоните VOLUME + и $\blacktriangleright$  на дистанционното управление имат осезаема точка. Използвайте я като отправна точка при работа със системата.

## <span id="page-10-1"></span><span id="page-10-0"></span>Правилно свързване на системата

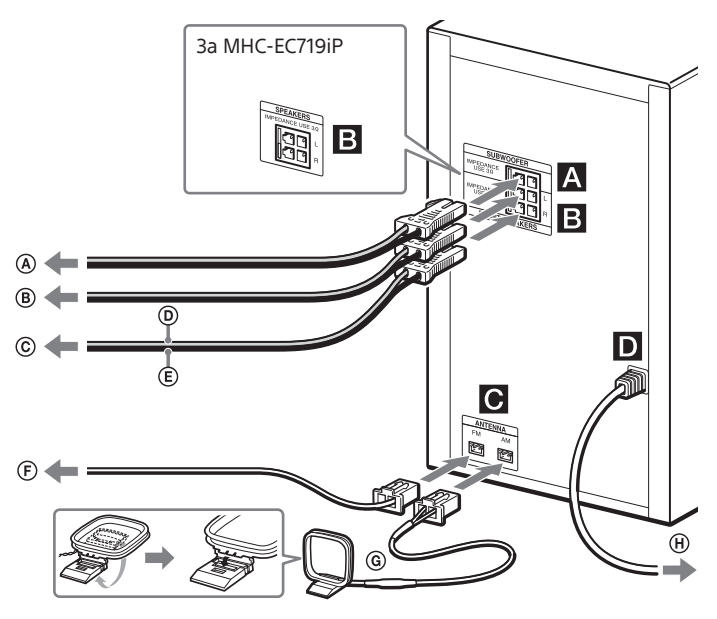

- Към субуфера
- Към левия високоговорител
- Към десния високоговорител
- Кабел за високоговорител  $(4e$ рвен $(\oplus)$

## **SUBWOOFER (само при MHC‑EC919iP)**

Свържете кабела на субуфера към жака SUBWOOFER Поставете субуфера вертикално, за да получите по-добро възпроизвеждане на басите. Освен това разположете субуфера: на твърд под, където няма

- вероятно да възникне резонанс; поне на няколко сантиметра
- разстояние от стената; далече от центъра на стаята
- или поставете полица за книги срещу стената, за да избегнете генерирането на стояща вълна.

## **FRONT SPEAKERS (MHC-EC919iP)/ SPEAKERS (MHC-EC719iP)**

Свържете кабелите на високоговорителите.

- $\mathcal{F}$ ) Кабел за високоговорител (черен/ $\ominus$ )
- Проводникова FM антена (разгънете я хоризонтално)
- Рамкова AM антена
- Към стенния контакт

## **ANTENNA**

При поставяне на конектора за проводниковата FM антена или рамковата AM антена се уверете, че сте го вкарали в правилната посока.

Намерете място и ориентация, които осигуряват добро приемане на сигнал, след което настройте антените.

Дръжте антените далече от кабелите на високоговорителите и от захранващия кабел, за да избегнете прихващането на шум.

## **• Захранване**

Свържете захранващия кабел към електрически контакт.

## <span id="page-11-0"></span>Прикрепване на подложките за високоговорителите

Прикрепете включените в комплекта подложки за високоговорителите към долната част на предните високоговорители и субуфера, за да предотвратите хлъзгането им.

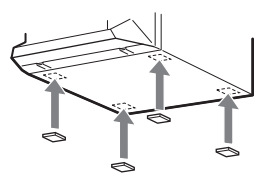

## При транспортиране на системата

Уверете се, че в няма поставен диск, включено USB устройство или iPod/ iPhone, и изключете захранващия кабел от стенния контакт.

# Поставяне на батериите

Поставете една батерия R6 (размер AA) (включена в комплекта), като спазвате поляритета, както е показано по-долу.

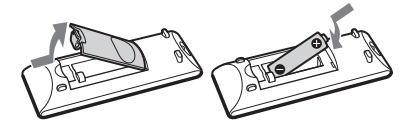

#### **Бележки относно използването на дистанционното управление**

- При нормално използване батерията ще издържи около шест месеца.
- Ако възнамерявате да не използвате дистанционното управление за дълъг период от време, извадете батерията, за да избегнете евентуална повреда поради протичане или окисляване.

# Настройване на часовника

- 1 **Натиснете , за да включите системата.**
- <span id="page-11-1"></span>2 **Натиснете TIMER MENU, за да изберете режима на настройка на часовника.** Ако се покаже "SELECT", натиснете  $\blacktriangleright\blacktriangleright\blacktriangleright\blacktriangleright\blacktriangleright$ неколкократно, за да изберете "CLOCK" и след това натиснете (ENTER).
- 3 **Натиснете /// неколкократно, за да зададете часа, след което натиснете**  $\oplus$ **.**
- 4 **Използвайте същата процедура, за да зададете минутите.**

#### **Забележка**

Настройките на часовника ще се загубят, ако изключите захранващия кабел или бъде прекъснато захранването.

## **За показване на часовника, когато системата е изключена**

Натиснете DISPLAY. Часовникът се показва за няколко секунди.

# <span id="page-12-1"></span><span id="page-12-0"></span>Възпроизвеждане на компактдиск/MP3 диск

- 1 **Изберете функцията за компактдиск.** Натиснете CD.
- 2 **Поставете диск.**

Натиснете <sup>▲</sup> OPEN/CLOSE на устройството, за да отворите тавата на диска, след това поставете в нея диск така, че страната с етикета да е обърната нагоре.

3 **Натиснете OPEN/CLOSE на устройството, за да затворите тавата на диска.**

Възпроизвеждането започва автоматично, след като затворите тавата на диска. Ако възпроизвеждането не се стартира автоматично, натиснете (възпроизвеждане).

#### **Други операции**

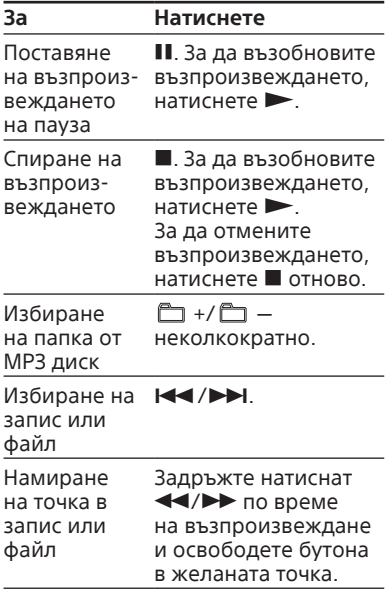

<span id="page-12-4"></span><span id="page-12-3"></span>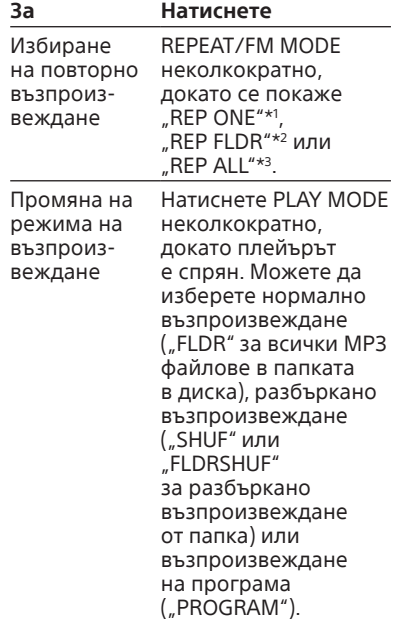

- \*<sup>1</sup> "REP ONE": повтаряне на текущия запис или файл.
- \*<sup>2</sup> "REP FLDR" (само за MP3 дискове): повтаряне на текущата папка.
- \*<sup>3</sup> "REP ALL": повтаряне на всички записи или файлове.

#### **Забележки относно**

#### **възпроизвеждането на MP3 дискове**

- Не запазвайте други типове файлове или ненужни папки в диск с MP3 файлове.
- Папките, в които няма MP3 файлове, се пропускат.
- MP3 файловете се възпроизвеждат по реда на записването им върху диска.
- Системата може да възпроизвежда само MP3 файлове с разширение ".mp3".
- <span id="page-12-2"></span> Дори ако името на файла е с правилното разширение, но истинският формат е различен, при възпроизвеждането може да се получи силен шум, който да доведе до нередност в системата.
- Максималният брой на:
	- папките е 256 (включително основната папка);
	- MP3 файловете е 999;
	- нивата на папките (дървовидната структура на файловете) е 8.

 Не може да се гарантира съвместимост с всички софтуери за кодиране/ запис на MP3, записващи устройства и носители. Несъвместимите MP3 дискове може да причинят шум или прекъснат звук или да не се възпроизвеждат изобщо.

#### **Забележка относно възпроизвеждането на мултисесийни дискове**

Системата може да възпроизвежда непрекъснати сесии на диск, когато те са записани в същия формат като първата сесия. Сесия, записана в различен формат, и тези, които следват след нея, не могат да бъдат възпроизвеждани. Имайте предвид, че дори ако сесиите са записани в един и същи формат, някои от тях може да не се възпроизведат.

<span id="page-13-0"></span>Създаване на ваша собствена програма (възпроизвеждане на програма)

- 1 **Изберете функцията за компактдиск.** Натиснете CD.
- 2 **Изберете режима на възпроизвеждане.**

Натиснете PLAY MODE неколкократно, докато се покаже "PROGRAM" при спрян плейър.

3 **Изберете желания номер на файл или запис** Натиснете  $\blacktriangleleft$ /▶▶ неколкократно, докато се покаже номера на желания запис или файл. При програмиране на MP3 файлове в конкретна папка

натиснете  $\Box$  +/ $\Box$  неколкократно, за да изберете желаната папка, а след това изберете желания файл.

## 4 **Програмирайте избрания запис или файл.**

Натиснете (+), за да въведете избрания запис или файл.

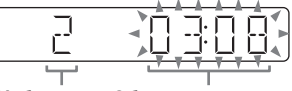

Избран номер на запис или файл

Общо време на възпроизвеждане на избрания запис (само за CD-DA диск)

- 5 **Повторете стъпки от 3 до 4, за да програмирате допълнителни записи или файлове. Общият максимален брой е 64.**
- 6 **За да възпроизведете програмата си от записи или файлове, натиснете .**

Програмата се изтрива, когато отворите тавата на диска или кабелът за електрозахранване бъде изключен от електрическия контакт.

За да възпроизведете отново същата програма, натиснете .

## **За отмяна на възпроизвеждането на програмата**

Натиснете PLAY MODE.

### **Натиснете, за да изтриете последната стъпка от списъка на програмата**

Натиснете CLEAR при спряно възпроизвеждане.

# <span id="page-14-1"></span><span id="page-14-0"></span>Слушане на радио

## 1 **Изберете функцията за тунер (FM/AM).**

Натиснете TUNER (или FUNCTION на устройството) неколкократно.

## 2 **Извършете настройката.**

#### <span id="page-14-2"></span>**За автоматично сканиране**

Натиснете TUNING MODE неколкократно, докато се покаже "AUTO", след което натиснете TUNING+/TUNING-. Сканирането спира автоматично, когато бъде открита станция.

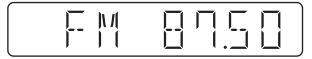

Ако сканирането не спре, натиснете  $\blacksquare$ , за да го прекратите, след което изпълнете ръчна настройка (вижте по-долу).

#### **За ръчна настройка**

Натиснете TUNING MODE неколкократно, докато се покаже "MANUAL", след което натиснете TUNING+/TUNING неколкократно, за да настроите желаната станция.

Когато настроите станция, предоставяща услуги RDS, на дисплея се показва името на станцията (само при модела за Европа).

#### **Съвет**

<span id="page-14-3"></span>За да намалите шума при слаб сигнал от FM стерео станция, натиснете REPEAT/FM MODE неколкократно, докато се покаже "MONO", за да изключите приемането на стерео сигнал. Ще загубите стерео ефекта, но приемането на сигнала ще се подобри.

## Предварително задаване на радиостанции

1 **Настройте желаната станция.**

<span id="page-14-4"></span>2 **Натиснете TUNER MEMORY, за да изберете режима на паметта на тунера.**

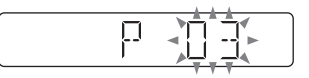

## 3 **Натиснете PRESET+/ PRESET неколкократно, за да изберете желания предварително зададен номер.**

Ако на избрания номер вече е зададена друга станция, тя ще бъде заменена от новата.

## **4** Натиснете ⊕, за да **запаметите станцията.**

## 5 **Повторете стъпките от 1 до 4, за да запазите други станции.**

Можете да зададете предварително до 20 FM и 10 AM станции. Предварително зададените станции се съхраняват в продължение на около половин ден дори ако изключите захранващия кабел или бъде прекъснато захранването.

## <span id="page-14-5"></span>**За настройване на предварително зададена радиостанция**

Ако сте запаметили радиостанция под предварително зададен номер от 1 до 4, за да я зададете, трябва само да натиснете TUNER MEMORY NUMBER (от 1 до 4), когато функцията на системата е настроена на FM или AM.

Ако сте запаметили радиостанция под предварително зададен номер 5 или по-голям, натиснете TUNING MODE неколкократно, докато се покаже "PRESET", след което натиснете PRESET+/PRESET неколкократно, за да изберете желания предварително зададен номер.

# <span id="page-15-1"></span><span id="page-15-0"></span>Възпроизвеждане от iPod/iPhone

Конекторът Lightning работи с iPhone 5, iPod touch (5-то поколение) и iPod nano (7-мо поколение).

USB работи с iPhone 5, iPhone 4S, iPhone 4, iPhone 3GS, iPod touch (3-то, 4-то и 5-то поколение), iPod classic и iPod nano (от 4-то до 7-мо поколение).

Направете също така справка със страница [26](#page-25-2).

## 1 **Изберете функцията.**

**За iPhone 5, iPod touch (5‑то поколение) или iPod nano (7‑мо поколение)** Натиснете iPod.

**За други модели iPod/iPhone** Натиснете USB.

## 2 **Свържете iPod/iPhone.**

**За iPhone 5, iPod touch (5‑то поколение) или iPod nano (7-мо поколение)** Включете iPod/iPhone към конектора Lightning.

**За други модели iPod/iPhone** Свържете iPod/iPhone към  $\Psi$  (USB) порта чрез USB кабела, предоставен с iPod/iPhone.

## 3 **Стартирайте**

**възпроизвеждането.** Натиснете  $\blacktriangleright$ .

#### **Други операции**

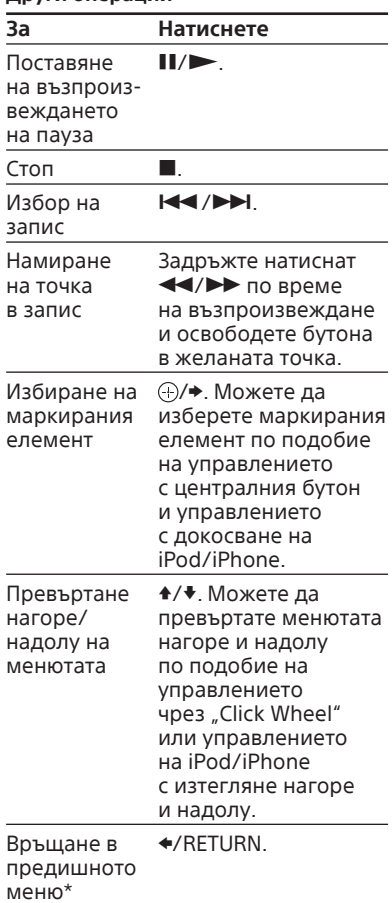

<span id="page-15-2"></span>\* Възможно е тази операция да не е валидна при някои приложения.

# iPod/iPhone TPOd/iPhone<br>**17**<sup>BG</sup>

#### **Забележки**

- Производителността на системата може да варира в зависимост от спецификациите на вашия iPod/iPhone. Работете с iPod/iPhone пряко, ако не можете да работите с iPod/iPhone по нормален начин чрез използване на системата.
- При включване или изключване на iPod/iPhone поддържайте системата с едната си ръка и внимавайте да не натиснете погрешка бутоните на iPod/iPhone.
- Преди да изключите iPod/iPhone, поставете възпроизвеждането на пауза.
- За да промените силата на звука, използвайте VOLUME +/-. Тя не се променя дори ако я регулирате чрез iPod/iPhone.
- Sony не може да поеме отговорност, ако данните, записани на iPod/iPhone, бъдат загубени или повредени при използване на iPod/iPhone с тази система.

#### **За използване на системата като зарядно устройство за батерии**

Когато системата е включена, можете да я използвате като зарядно устройство за батерии за iPod/iPhone.

1 Изберете функцията.

**За iPhone 5, iPod touch (5‑то поколение) или iPod nano (7-мо поколение)** Натиснете iPod.

**За други модели iPod/iPhone** Натиснете USB.

2 Свържете iPod/iPhone.

**За iPhone 5, iPod touch (5‑то поколение) или iPod nano (7-мо поколение)** Включете iPod/iPhone към конектора Lightning.

#### **За други модели iPod/iPhone**

Свържете iPod/iPhone към  $\Psi$  (USB) порта чрез USB кабела. предоставен с iPod/iPhone.

Зареждането започва, когато iPod/iPhone се свърже към конектора Lightning или  $\psi$  (USB) порта. Ходът на зареждането се извежда върху дисплея на iPod/iPhone. За подробности прегледайте ръководството за потребителя на iPod/iPhone.

#### **За спиране на зареждането на iPod/iPhone**

Прекъснете връзката с iPod/iPhone Зареждането на iPod/iPhone спира и при изключване на системата.

## <span id="page-17-1"></span><span id="page-17-0"></span>USB устройство

# Преди използване на USB устройството

Потърсете информация за съвместими USB устройства на уебсайтовете с URL адресите, изброени в ["USB устройства](#page-25-3)" в Съвместими с тази система [устройства](#page-25-2)" (стр. [26\)](#page-25-2). За подробности как да се използва USB устройството направете справка в ръководството за експлоатация, доставено с него.

#### **Забележки**

- Когато е необходимо свързване чрез USB кабел, свържете чрез кабела, предоставен с USB устройството за свързване. Вижте инструкциите за експлоатация, предоставени с USB устройството, което искате да свържете, за подробности за начина на работа.
- Възможно е да измине дълго време, преди да се покаже "SEARCH", в зависимост от тип на свързаното USB устройство.
- Не свързвайте системата и USB устройството чрез USB концентратор.
- При поставяне на USB устройство системата прочита всички файлове в него. Ако има много папки или файлове в USB устройството, прочитането на USB устройството може да отнеме повече време.
- При някои свързани USB устройства след извършването на операция може да има забавяне, преди тя да се изпълни от тази система.
- Съвместимостта с всеки софтуер за кодиране/запис не може да бъде гарантирана. Ако аудиофайловете в USB устройството са кодирани първоначално с несъвместим софтуер, те може да причинят шум или прекъснат звук или да не се възпроизвеждат изобщо.
- Тази система не поддържа непременно всички функции, осигурявани от свързаното USB устройство.
- Не изваждайте USB устройството по време на прехвърляне или изтриване. Това може да повреди данните в устройството или самото него.

#### **За използване на системата като зарядно устройство за батерии**

Можете да използвате системата като зарядно устройство за батерии за USB устройства, които разполагат с функция за презареждане, докато системата е включена.

- 1 Изберете функцията за USB. Натиснете USB.
- 2 Свържете USB устройството към  $\Psi$  (USB) порта.

Зареждането започва, когато USB устройството се свърже към (USB) порта. За подробности прегледайте ръководството за потребителя на USB устройството.

# <span id="page-18-0"></span>Прехвърляне на музика от диск

Можете да прехвърляте музика от диск (само CD-DA или MP3 дискове), като използвате следните режими на прехвърляне на тази система.

## **Прехвърляне CD SYNC:**

Прехвърляне на всички CD-DA записи от CD-DA диска. **Прехвърляне на MP3 папка:** Прехвърляне на MP3 файлове в конкретна папка от MP3 диск. **Прехвърляне REC1:** Прехвърляне от диска на запис или MP3 файл, който понастоящем се възпроизвежда.

- 1 **Изберете функцията за CD.** Натиснете CD.
- 2 **Свържете USB устройството към (USB) порта.**
- 3 **Поставете диск, който искате да прехвърлите.**

Ако се стартира автоматично, натиснете два пъти.

4 **Подгответе за прехвърляне.** Преминете към стъпка 5 в случай на прехвърляне CD SYNC.

**За прехвърляне на MP3 папка**

За прехвърляне на MP3 файлове в конкретна папка натиснете  $\Box$  +/ $\Box$  неколкократно, за да изберете желаната папка. След това започнете възпроизвеждането и натиснете веднъж. Уверете се, че изтеклото време на възпроизвеждане е спряло на дисплея.

**За прехвърляне REC1** Натиснете /, за да изберете записа или MP3 файла, който искате да прехвърлите, и започнете възпроизвеждане.

За прехвърляне на MP3 файл в конкретна папка, натиснете  $\Box$  +/ $\Box$  - неколкократно, за да изберете желаната папка, а след това натиснете  $\blacktriangleright\blacktriangleright\blacktriangleright$ I, за да изберете MP3 файла, който искате да прехвърлите. След това стартирайте възпроизвеждането.

## <span id="page-18-1"></span>5 **Натиснете REC TO USB на устройството.**

На дисплея се показва "READY".

## $6$  Натиснете $\odot$ .

Прехвърлянето започва и на дисплея се показва "USB REC". Не изваждайте USB устройството преди прехвърлянето да приключи. Когато прехвърлянето приключи, на дисплея се показва "COMPLETE" и се създават аудиофайлове в MP3 формат.

## Правила за генериране на папки и файлове

При първото прехвърляне към USB устройство се създава папка ("CDDA001"\*, "MP3\_REC1" или "CD\_REC1") директно под "ROOT" (в случай на прехвърляне на MP3 папка под "ROOT" се създава папка със същото име като в източника на прехвърлянето). Папки и файлове се генерират както следва.

## **Прехвърляне CD SYNC**

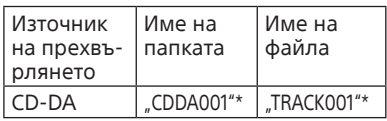

## **Прехвърляне на MP3 папка**

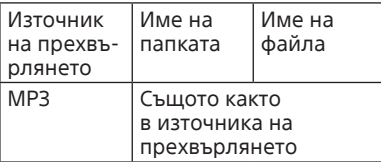

#### <span id="page-19-0"></span>**Прехвърляне REC1**

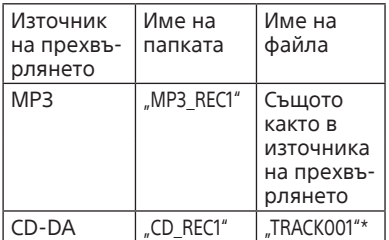

\* Номерата на папките и файловете се задават подред от този момент нататък.

#### **Забележки**

- Ако започнете да прехвърляте в режим на разбъркано или повторно възпроизвеждане, избраният режим на възпроизвеждане автоматично се променя на нормално възпроизвеждане.
- Текстовата информация от компактдиска не се прехвърля в създадените MP3 файлове. Тази система не поддържа стандарта CD‑TEXT.
- Прехвърлянето спира автоматично, ако:
	- свободното пространство на USB устройството свърши по време на прехвърлянето;
	- броят на аудиофайловете и папките в USB устройството достигне лимита за броя, който системата може да разпознае.
- Ако папката или файла, които се опитвате да прехвърлите, вече съществуват в USB устройството със същото име, се добавя последователен номер след името, без да се изтрива оригиналната папка или файл.
- Не използвайте бутоните на дистанционното управление или устройството по време на прехвърлянето, за да предотвратите спирането му.

#### **Забележка за съдържанието, защитено с авторски права**

Прехвърлената музика се ограничава само до лична употреба. Използването на музиката за други цели изисква разрешение от притежателите на авторските права.

# Възпроизвеждане на файл

Аудиоформатите, които могат да бъдат възпроизвеждани в тази система, са MP3/WMA\*.

- \* Файлове със защита на авторските права DRM (управление на цифровите права) не могат да бъдат възпроизвеждани на тази система. Файлове, изтеглени от онлайн музикален магазин, не могат да бъдат възпроизвеждани на тази система.
- 1 **Изберете функцията за USB.** Натиснете USB.
- 2 **Свържете USB устройството към (USB) порта.**

## 3 **Стартирайте възпроизвеждането.** Натиснете  $\blacktriangleright$ .

#### **Други операции**

<span id="page-19-2"></span><span id="page-19-1"></span>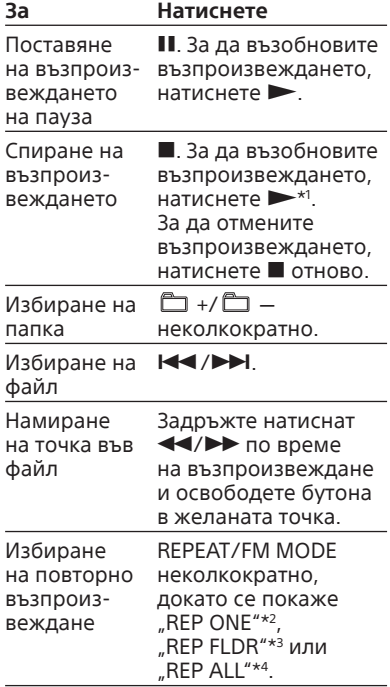

## **За Натиснете**

<span id="page-20-1"></span>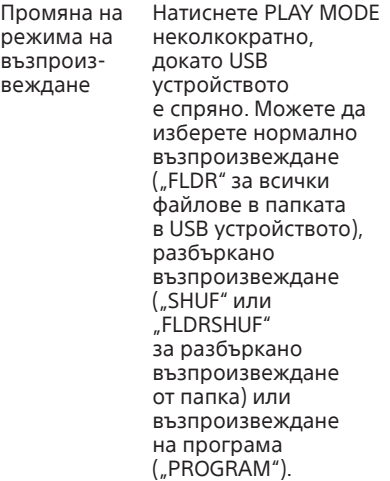

- \*<sup>1</sup> При възпроизвеждане на VBR MP3/ WMA файл (с променлива побитова скорост) системата може да възобнови възпроизвеждането от друго място.
- \*<sup>2</sup> ..REP ONE": повтаряне на текущия файл.
- \*<sup>3</sup> "REP FLDR": повтаряне на текущата папка.
- \*4 "REP ALL": повтаряне на всички файлове в USB устройство.

#### **Забележки**

- Тази система не може да възпроизвежда аудиофайлове от USB устройство в следните случаи:
	- когато броят на аудиофайловете в папката надвишава 999;
	- когато общият брой на аудиофайловете в USB устройството надвишава 999;
	- когато броят на папките в USB устройството надвишава 256 (включително папката "ROOT" и празните папки).

Тези стойности може да се различават в зависимост от файла и структурата на папките. Не запазвайте други типове файлове или ненужни папки в USB устройство с аудиофайлове.

- Системата може да възпроизвежда само до 8 папки в йерархична структура.
- Файловете и папките се показват в реда на създаването им в USB устройството.
- Папките, в които няма аудиофайлове, се пропускат.
- Аудиоформатите, които можете да слушате с тази система, са:
- $-$  MP3: разширение на файл ".mp3";

- WMA: разширение на файл ".wma". Имайте предвид, че дори ако името на файла е с правилно разширение, но истинският формат е различен, може да се възпроизведе шум или да възникне неизправно функциониране на системата.

#### **За изтриване на аудиофайлове или папки от USB устройството**

- 1 Изберете функцията за USB. Натиснете USB.
- 2 Свържете USB устройството към  $\Psi$  (USB) порта.
- 3 Натиснете / или  $\Box$  +/ $\Box$  - неколкократно, за да изберете аудиофайла или папката, които искате да изтриете, а след това стартирайте възпроизвеждането.
- <span id="page-20-0"></span>4 Натиснете OPTIONS на устройството.
- 5 Натиснете **I<I />→** Двада изберете "ERASE", след което натиснете  $\oplus$ . На дисплея се показва "FO ERASE" или "FI ERASE".
- **6** Натиснете  $\bigcirc$ . На дисплея се показва "COMPLETE".

<span id="page-21-1"></span>Създаване на ваша собствена програма (възпроизвеждане на програма)

- 1 **Изберете функцията за USB.** Натиснете USB.
- 2 **Изберете режима на възпроизвеждане.**

Натиснете PLAY MODE неколкократно, докато се покаже "PROGRAM" при спрян плейър.

## 3 **Изберете желания номер на файл.**

Натиснете /

неколкократно, докато се покаже номерът на желания файл. При програмиране на MP3/ WMA файлове в конкретна папка, натиснете  $\Box$  +/ $\Box$  неколкократно, за да изберете желаната папка, а след това изберете желания файл.

## 4 **Програмирайте избрания файл.**

Натиснете (+), за да въведете избрания файл.

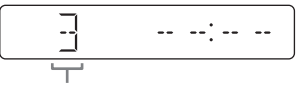

Избран номер на файл

- 5 **Повторете стъпки от 3 до 4, за да програмирате допълнителни файлове. Общият максимален брой е 64.**
- 6 **За да възпроизведете програмата си от файлове, натиснете .**

Програмата се изтрива, когато отворите тавата на диска или кабелът за електрозахранване бъде изключен от електрическия контакт.

За да възпроизведете отново  $\epsilon$ ъщата програма, натиснете  $\blacktriangleright$ .

#### **За отмяна на възпроизвеждането на програмата**

Натиснете PLAY MODE.

#### <span id="page-21-0"></span>**Натиснете, за да изтриете последната стъпка от списъка на програмата**

Натиснете CLEAR при спряно възпроизвеждане.

# <span id="page-22-1"></span><span id="page-22-0"></span>Използване на опционалните аудиокомпоненти

## 1 **Подгответе звуковия източник.**

Свържете допълнителен аудиокомпонент към жака AUDIO IN на устройството посредством аналогов аудиокабел (не е включен в комплекта).

- 2 **Натиснете VOLUME неколкократно, докато на дисплея не се покаже "VOL MIN".**
- 3 **Изберете функцията AUDIO IN.**

Натиснете AUDIO IN.

4 **Стартирайте възпроизвеждането.**

> Стартирайте възпроизвеждането на свързания компонент и регулирайте силата на звука.

#### **Забележка**

Системата може да влезе автоматично в режим на готовност, ако силата на звука на свързания компонент е твърде слаба. Регулирайте този параметър по съответния начин. Вижте "За изключване [на функцията за автоматично влизане в](#page-30-1)  [режим на готовност"](#page-30-1) (стр. [31](#page-30-1)).

# Регулиране на звука

<span id="page-22-3"></span><span id="page-22-2"></span>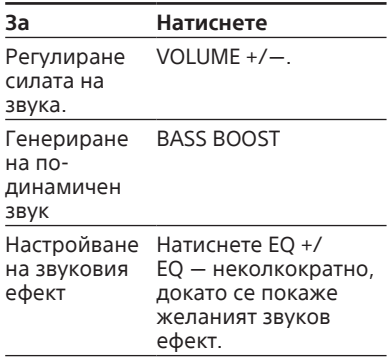

## <span id="page-23-1"></span><span id="page-23-0"></span>Промяна на дисплея

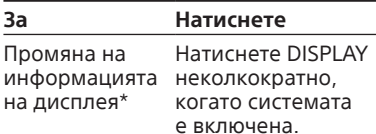

\* Например можете да преглеждате информация като номер на запис, име на файл/папка, име на албум или изпълнител.

Системата предлага следния режим на дисплея.

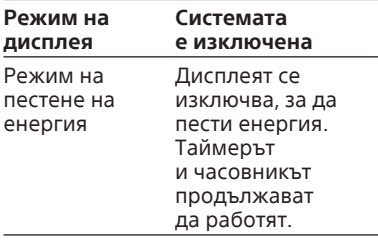

#### **Забележки относно информацията на дисплея**

- Знаците, които не може да бъдат показани, се извеждат като "-".
- Не се показва следната информация:
	- общото време на възпроизвеждане за MP3 диск и USB устройство;
	- оставащото време на възпроизвеждане за MP3/WMA файл.
- Не се показва правилно следната информация:
	- изтеклото време на възпроизвеждане на MP3/WMA файл, кодиран с VBR (променлива побитова скорост);
	- имената на папките и файловете, които не отговарят на Level 1/Level 2 или Joliet по отношение на формата на разширение.

# <span id="page-23-4"></span>Използване на таймерите

Системата предлага две функции на таймери. Ако използвате и двата таймера, този за заспиване има приоритет.

#### <span id="page-23-2"></span>**Таймер за заспиване:**

Можете да заспите, докато слушате музика. Тази функция работи дори когато часовникът не е настроен. Натиснете SLEEP неколкократно. Ако изберете "AUTO", системата се изключва автоматично след спиране на текущия диск или USB устройство или след 100 минути.

#### **Таймер за възпроизвеждане:**

Можете да се събудите със съдържание от компактдиск, сигнал от FM/AM, iPod/iPhone или USB устройство в предварително зададено време.

Уверете се, че сте настроили часовника.

## 1 **Подгответе звуковия източник.**

Подгответе звуковия източник и след това натиснете VOLUME  $+/-$ , за да регулирате силата на звука. За да започнете от конкретен CD-DA запис или аудиофайл, създайте своя собствена програма (стр. [14](#page-13-0), [22](#page-21-1)).

## 2 **Изберете режима на настройка на таймера.**

<span id="page-23-3"></span>Натиснете TIMER MENU. Ако часовникът не е настроен, системата ще бъде в режим на настройка на часовника. В такъв случай настройте часовника.

## 3 **Настройте таймера за възпроизвеждане.**

Натиснете  $\blacktriangleleft$ />> неколкократно, за да изберете "PLAY SET", след което натиснете $(+)$ .

# Други операции **25**BG [Други операции](#page-22-0)

# $25BG$

## 4 **Задайте времето за стартиране на възпроизвеждането.**

Натиснете +/+/+/+ неколкократно, за да зададете часа, след което натиснете  $\left(\oplus\right)$ . Изпълнете същата процедура, за да настроите минутите.

## 5 **Изпълнете същата процедура като от стъпка 4, за да настроите времето за спиране на възпроизвеждането.**

## 6 **Изберете звуковия източник.**

Натиснете ◆/◆ неколкократно. докато се покаже желаният звуков източник, след което натиснете $<sub>②</sub>$ .

## 7 **Изключете системата.**

Натиснете  $I/\langle \cdot \rangle$ . Системата се включва автоматично преди предварително зададеното време.

Ако системата е достигнала предварително зададеното време, таймерът за възпроизвеждане няма да се активира. Не работете със системата от момента на включването й до стартирането на възпроизвеждането.

#### <span id="page-24-0"></span>**За проверка на настройката**

1 Натиснете TIMER MENU.

## 2 Натиснете  $\blacktriangleleft$  /▶▶

- неколкократно, за да изберете "SELECT", след което натиснете $\left( \widehat{\cdot}\right)$ .
- 3 Натиснете / неколкократно, за да изберете "PLAY SEL", след което натиснете $<sup>①</sup>$ .</sup>

#### **За отмяна на таймера**

Повторете същата процедура като в ["За проверка на настройката](#page-24-0)" докато "OFF" не се появи в стъпка 3, след което натиснете .

## **За промяна на настройката**

Започнете отначало от стъпка 1 на "[Използване на таймерите"](#page-23-4).

#### **Забележки за потребителите на iPod/iPhone**

- Уверете се, че iPod/iPhone не възпроизвежда, когато използвате таймера за възпроизвеждане.
- Този таймер може да не се активира в зависимост от състоянието на свързания iPod/iPhone.

#### **Съвет**

Настройката на таймера на възпроизвеждане остава в сила, докато не бъде отменена ръчно.

# <span id="page-25-2"></span><span id="page-25-1"></span><span id="page-25-0"></span>Съвместими с тази система устройства

## iPod/iPhone

Можете да използвате следните модели iPod/iPhone с тази система. Актуализирайте своето устройство iPod/iPhone с най-новия софтуер, преди да го използвате.

#### **Изработено за:**

- iPhone 5:
- iPhone 4S;
- $-$  iPhone 4;
- $-$  iPhone 3GS;
- $-$  iPod touch (5-о поколение);
- iPod touch (4-то поколение);
- iPod touch (3-то поколение);
- iPod classic;
- iPod nano (7-о поколение);
- iPod nano (6-то поколение);
- iPod nano (5-о поколение);
- iPod nano (4-то поколение);

## <span id="page-25-3"></span>USB устройства

Проверете уебсайтовете по-долу за информация за съвместимите USB устройства.

#### **За клиентите в Европа:**

http://support.sony-europe.com/

**За клиентите в САЩ:** http://esupport.sony.com/

**За клиентите в Канада:** http://esupport.sony.com/CA

**За клиентите в други държави/ региони:** http://www.sony-asia.com/support

# Отстраняване на неизправности

- 1 **Уверете се, че захранващият кабел и кабелите на високоговорителите са свързани правилно и стабилно.**
- 2 **Намерете проблема в контролния списък по-долу и извършете посоченото коригиращо действие.**

Ако проблемът продължи, свържете се с най-близкия търговец на Sony.

### **Ако на дисплея се покаже "PROTECT"**

Изключете незабавно кабела за електрозахранване и проверете следните елементи, след като "PROTECT" изчезне.

- Има ли късо съединение между кабелите + и - на високоговорителите?
- Нещо блокира ли вентилационните отвори на системата?

След като проверите горепосочените елементи и не откриете никакви проблеми, свържете отново захранващия кабел и включете системата. Ако проблемът продължи, свържете се с най-близкия търговец на Sony.

#### **Ако на дисплея се покаже "OVER CURRENT"**

Открит е проблем с нивото на електрическия ток от  $\Psi$  (USB) порта и конектора Lightning. Изключете системата и извадете USB устройството и iPod/iPhone от  $\Psi$  (USB) порта и конектора Lightning. Уверете се, че няма проблем с USB устройството и iPod/iPhone. Ако извеждането на тези съобщения продължи, консултирайте се с най-близкия търговец на Sony.

#### **Общи**

#### **Системата не се включва.**

 Включен ли е захранващият кабел?

#### **Системата е влязла неочаквано в режим на готовност.**

 Това не е неизправност. Системата влиза автоматично в режим на готовност след около 30 минути, когато не се извършват операции или не се извежда аудиосигнал. Вижте "За изключване на [функцията за автоматично](#page-30-1)  [влизане в режим на готовност"](#page-30-1) (стр. [31\)](#page-30-1).

#### **Внезапно е отменена настройката на часовника или работата на таймера за възпроизвеждане.**

 Ако изтече около минута, без да се извършват операции, настройката на часовника или тази на таймера за възпроизвеждане се отменят автоматично. Повторете операцията от началото.

#### **Няма звук.**

- Има ли късо съединение между кабелите + и - на високоговорителите?
- Използвате ли само високоговорителите от комплекта?
- Нещо блокира ли вентилационните отвори на системата?
- Указаната станция може временно да е спряла излъчването.

#### **Звукът идва от един канал или левият и десният канал са небалансирани.**

- Разположете високоговорителите възможно най-симетрично.
- Свържете само високоговорителите от комплекта.

#### **Силно бучене или шум.**

- Отдалечете системата от източниците на шум.
- Свържете системата към друг електрически контакт.
- Монтирайте филтър на шум (предлага се отделно) към захранващия кабел.

#### **Дистанционното управление не работи.**

- Отстранете всички препятствия между дистанционното управление и сензора за него на устройството и поставете системата далече от флуоресцентно осветление.
- Насочете дистанционното управление към сензора.
- Приближете дистанционното управление до системата.

#### **С изключение на нито един от бутоните на устройството не работи,**  а на дисплея е показано "LOCK ON".

 Активирана е функцията за защита за деца. За да я деактивирате, задръжте натиснат на устройството, докато на дисплея се покаже "LOCK OFF".

#### **Дискът не може да се извади и на дисплея се показва "LOCKED".**

 Свържете се с търговец или местен упълномощен сервиз на Sony.

#### **CD/MP3 диск**

#### **Звукът прескача или дискът не се възпроизвежда.**

- Почистете диска и го поставете отново.
- Преместете системата на място без вибрации (например върху стабилна стойка).

 Отдалечете високоговорителите от системата или ги поставете върху отделни стойки. При висока сила на звука вибрациите на високоговорителите може да предизвикат прескачането му.

#### **Възпроизвеждането не започва от първия запис.**

 Настройте нормален режим на възпроизвеждане.

#### **Стартирането на възпроизвеждането отнема повече време от обичайното.**

- Следните дискове могат да увеличат времето за започване на възпроизвеждането:
	- диск, записан със сложна дървовидна структура;
	- диск, записан в мултисесиен режим;
	- диск, който не е бил финализиран (към който може да се добавят данни);
	- диск, в който има много папки.

#### **iPod/iPhone**

#### **Няма звук.**

- Уверете се, че iPod/iPhone е свързан стабилно.
- Уверете се, че iPod/iPhone възпроизвежда музика.
- Уверете се, че iPod/iPhone е актуализиран с най-новия софтуер. Ако това не е така, актуализирайте го, преди да го използвате със системата.
- Регулирайте силата на звука.

#### **Звукът е изкривен.**

- Уверете се, че iPod/iPhone е свързан стабилно.
- Изключете звука.
- Задайте настройка "Off" или "Flat" за "EQ" на iPod/iPhone.

#### **iPod/iPhone не работи.**

- Изключете всички други приложения на iOS, изпълнявани в iPod/iPhone. За подробности прегледайте инструкциите за експлоатация, предоставени с iPod/iPhone.
- Уверете се, че iPod/iPhone е свързан стабилно.

 Тъй като системата и iPod/iPhone работят по различен начин, не можете да работите с iPod/iPhone чрез бутоните на дистанционното управление или на устройството. В този случай извършвайте операции на iPod/iPhone.

#### **Свързаният iPod/iPhone не може да се зарежда.**

- Уверете се, че iPod/iPhone е свързан стабилно.
- Уверете се, че системата е включена.

#### **USB устройство**

#### **Свързаното USB устройство не може да се зарежда.**

 Уверете се, че USB устройството е свързано стабилно.

#### **Използвате ли поддържано USB устройство?**

- Ако свържете неподдържано USB устройство, могат да възникнат следните проблеми. Потърсете информация за съвместими USB устройства на уебсайтовете с URL адресите, изброени в "USB [устройства](#page-25-3)" в "Съвместими с тази [система устройства](#page-25-2)" (стр. [26](#page-25-2)).
	- USB устройството не е разпознато;
	- имената на файловете и папките не се показват на системата;
	- възпроизвеждането не е възможно;
	- звукът прескача;
	- има шум;
	- възпроизвежда се изкривен звук.

#### **Няма звук.**

 USB устройството не е свързано правилно. Изключете системата, след което свържете отново USB устройството.

#### **Има шум, прескачане или изкривен звук.**

 Изключете системата, след което свържете отново USB устройството.

- Самите музикалните данни съдържат шум или звукът е изкривен. Шумът може да е въведен в процеса на създаване на музиката при използване на системата или компютъра. Създайте музикалните данни отново.
- Файловете са кодирани с ниска побитова скорост. Изпратете към USB устройството файлове, кодирани с по-висока побитова скорост.

#### Показва се "SEARCH" за **продължително време или стартирането на възпроизвеждането отнема дълго време.**

- Процесът по прочитането може да отнеме дълго време в следните случаи:
	- има много папки или файлове на USB устройството;
	- файловата структура е изключително сложна;
	- капацитетът на паметта е прекалено голям;
	- вътрешната памет е фрагментирана.

#### **Грешна визуализация**

 Знаците, които не може да бъдат показани, се извеждат като "-".

#### **USB устройството не е разпознато.**

- Изключете системата и свържете отново USB устройството. След това включете системата.
- Потърсете информация за съвместими USB устройства на уебсайтовете с URL адресите, изброени в "[USB устройства"](#page-25-3) в "Съвместими с тази система [устройства"](#page-25-2) (стр. [26\)](#page-25-2).

#### **При прехвърляне възниква грешка.**

- Потърсете информация за съвместими USB устройства на уебсайтовете с URL адресите, изброени в "[USB устройства"](#page-25-3) в "Съвместими с тази система [устройства"](#page-25-2) (стр. [26\)](#page-25-2).
- USB устройството не е форматирано правилно. Вижте инструкциите за експлоатация на USB устройството, за да разберете как да форматирате.
- Изключете системата и извадете USB устройството. Ако USB устройството разполага с превключвател за захранването, изключете го и след това го включете отново, след като сте го изключили от системата. След това извършете отново прехвърлянето.
- USB устройството или захранването са били изключени по време на прехвърлянето. Изтрийте частично прехвърления файл и извършете прехвърлянето отново. Ако това не коригира проблема, USB устройството може да е повредено. Направете справка с инструкциите за експлоатация на USB устройството за това, как да разрешите този проблем.

#### **Аудиофайловете или папките в USB устройството не могат да бъдат изтрити.**

- Проверете дали USB устройството е защитено срещу запис.
- USB устройството е било изключено или захранването е било прекъснато по време на изтриването. Изтрийте частично изтрития файл. Ако това не коригира проблема, USB устройството може да е повредено. Направете справка с инструкциите за експлоатация на USB устройството за това, как да разрешите този проблем.

#### **Възпроизвеждането не се стартира.**

- Изключете системата и свържете отново USB устройството. След това включете системата.
- Потърсете информация за съвместими USB устройства на уебсайтовете с URL адресите, изброени в "[USB устройства"](#page-25-3) в ["Съвместими с тази система](#page-25-2)  [устройства"](#page-25-2) (стр. [26\)](#page-25-2).
- $\bullet$  Натиснете  $\bullet$ , за да стартирате възпроизвеждането.

#### **Възпроизвеждането не започва от първия запис.**

 Настройте нормален режим на възпроизвеждане.

#### **Файловете не могат да бъдат възпроизведени.**

- Аудиофайловете могат да имат неподходящи разширения. Тази система поддържа следните разширения на имена на файлове:
	- MP3: разширение на файл  $...$ mp $3"$ :
	- WMA: разширение на файл ".wma".
- USB устройствата за съхранение, форматирани с файлови системи, различни от FAT16 или FAT32, не се поддържат.\*
- Ако използвате USB устройство с няколко дяла, само файловете на първия дял могат да бъдат възпроизведени.
- Файловете, които са шифрирани или защитени с пароли и др., не могат да бъдат възпроизведени.
- \* Тази система поддържа FAT16 и FAT32, но някои USB устройства за съхранение може да не поддържат тези FAT системи. За подробности вижте инструкциите за експлоатация на всяко USB устройство за съхранение или се свържете с производителя.

## **Тунер**

#### **Силно бучене или шум или невъзможност за приемане на станции.**

- Свържете правилно антената.
- Пробвайте с друго местоположение и ориентация за по-добро приемане.
- Дръжте антената далече от кабелите на високоговорителите и от захранващия кабел, за да избегнете прихващането на шум.
- Изключете близко разположеното електрическо оборудване.

## **За промяна на интервала за AM настройка (с изключение на модела за Европа)**

Интервалът за AM настройка е предварително зададен фабрично на 9 kHz или 10 kHz. Използвайте бутоните на устройството за промяна на интервала за AM настройка.

- 1 Настройте АМ станция.
- 2 Задръжте OPTIONS на устройството, докато на дисплея се покаже "530" или "531". Всички предварително зададени AM станции се изтриват.

#### **За възстановяване на фабричните настройки на системата**

Ако системата все още не работи правилно, възстановете фабричните й настройки.

- 1 Изключете и включете отново захранващия кабел, след което включете системата.
- 2 Задръжте и EQ на устройството, докато се покаже "RESET OK". Всички конфигурирани от потребителя настройки, като предварително зададените радиостанции, таймера и часовника, се изтриват.

#### <span id="page-30-1"></span><span id="page-30-0"></span>**За изключване на функцията за автоматично влизане в режим на готовност**

Системата е снабдена с функция за автоматично влизане в режим на готовност. С нейна помощ системата влиза автоматично в режим на готовност след около 30 минути, когато не се извършват операции или не се извежда аудиосигнал. Функцията за автоматично влизане в режим на готовност е включена по подразбиране. Използвайте бутоните на устройството, за да я изключите.

#### Залръжте  $I/(I)$ , когато системата е включена, докато се покаже . AUTO STANDBY OFF".

За да включите функцията, повторете процедурата, докато се покаже "AUTO STANDBY ON".

#### **Забележки**

- Функцията за автоматично влизане в режим на готовност е невалидна за функцията за тунер (FM/AM).
- Системата не може да влезе автоматично в режим на готовност в следните случаи:
	- когато е открит аудиосигнал;
	- когато е включен iPod/iPhone към конектора Lightning;
	- при възпроизвеждане на аудиозаписи или файлове;
	- докато работи предварително зададеният таймер за възпроизвеждане или за заспиване.

# Съобщения

#### **DISC ERR**

поставили сте диск, който не може да се възпроизведе.

#### **ERROR**

- USB устройството е защитено срещу запис.
- паметта на USB устройството е пълна.

#### **FULL**

опитали сте да програмирате повече от 64 записа или файла (стъпки).

#### **NO FILE**

на CD-R/CD-RW дисковете или на USB устройството няма файлове, които могат да бъдат възпроизведени.

#### **NO STEP**

всички програмирани стъпки са изтрити.

#### **NO USB**

- не е свързано USB устройство или е свързано неподдържано USB устройство.
- на USB устройството няма файлове, които могат да бъдат възпроизвеждани.

#### **PLAY SET**

опитали сте да изберете таймера, когато таймерът за възпроизвеждане не е настроен.

#### **PLS STOP**

натиснали сте PLAY MODE по време на възпроизвеждане.

#### **SELECT**

натиснали сте TIMER MENU по време на работа на таймера.

#### **TIME NG**

зададена е една и съща стойност за времената на начало и на край на таймера за възпроизвеждане.

# <span id="page-31-0"></span>Предпазни мерки

#### **Дискове, които тази система МОЖЕ да възпроизвежда**

- аудио компактдиск;
- CD-R/CD-RW (аудиоданни/ MP3 файлове).

#### **Дискове, които тази система НЕ МОЖЕ да възпроизвежда**

- $\bullet$  CD-ROM $\cdot$
- CD-R/CD-RW, различни от записаните във формат на музикален компактдиск, отговарящ на ISO9660 Level 1/ Level 2;
- CD-R/CD-RW, записани в мултисесия, която не е завършена чрез "приключване на сесията":
- CD-R/CD-RW с лошо качество на записа, CD-R/CD-RW с драскотини или замърсявания или CD-R/ CD‑RW, записани на несъвместимо записващо устройство;
- неправилно финализирани CD-R/ CD-RW;
- дискове с файлове, които са различни от MPEG 1 Audio Layer-3 (MP3);
- дискове с нестандартна форма (например сърце, квадрат, звезда);
- дискове, върху които има остатъци от тиксо, хартия или стикер;
- дискове под наем или употребявани дискове, върху които има печати, чието лепило излиза извън тях;
- дискове, чиито етикети са отпечатани с лепкаво на пипане мастило.

#### **Забележки за дисковете**

- Преди възпроизвеждане избърсвайте диска от центъра към ръба с кърпа за почистване.
- Не използвайте за почистване разтворители, като бензин, разредител, препарати за почистване или антистатичен спрей, предназначен за винилови грамофонни плочи.

 Не излагайте дисковете на директна слънчева светлина или на източници на топлина, като например въздухопроводи с горещ въздух. Не ги оставяйте в автомобил, паркиран на директна слънчева светлина.

#### **Относно безопасността**

- Изключете захранващия кабел от електрическия контакт, ако не възнамерявате да го използвате за продължителен период от време. При изключване на устройството винаги хващайте щепсела. Никога не дърпайте самия кабел.
- В случай че твърд предмет или течност попадне в системата, изключете я от контакта и я предайте за проверка на квалифицирани специалисти, преди да я използвате отново.
- Захранващият кабел може да се подменя само в квалифициран сервиз.

#### **Относно разположението**

- Не поставяйте системата в наклонено положение или на места, където е твърде горещо, студено, прашно, мръсно, влажно или без подходяща вентилация или които са изложени на директна слънчева или ярка светлина.
- Бъдете внимателни при поставяне на устройството или високоговорителите върху повърхности, които са били специално обработени (например с восък, смазка, лак), тъй като това може да доведе до поява на петна или обезцветяване на повърхността.
- Ако системата е внесена директно от студено на топло място или е поставена в много влажно помещение, възможно е върху лещите във вътрешността на компактдиск плейъра да се кондензира влага, която да доведе до неизправно функциониране. В такъв случай извадете диска и оставете системата включена за около час, докато влагата се изпари.

#### <span id="page-32-0"></span>**Относно повишаването на температурата**

- Повишаването на температурата на устройството по време на работа е нормално и не представлява причина за безпокойство.
- Ако сте използвали системата продължително време при голяма сила на звука, не докосвайте корпуса, тъй като той може да е нагорещен.
- Не запушвайте вентилационните отвори.

#### **Относно системата високоговорители**

Тази система високоговорители не е магнитно екранирана и е възможно да се получи магнитно изкривяване на картината на разположени в близост телевизори. В такъв случай изключете телевизора, изчакайте между 15 и 30 минути и го включете отново. Ако няма подобрение, отдалечете високоговорителите от телевизора.

#### **Почистване на корпуса**

Почиствайте тази система с мек парцал, леко навлажнен със слаб препарат за почистване. Не използвайте никакви видове абразивни подложки, почистващи прахове или разтворители като разредители, бензин или спирт.

# Спецификации

## Основно устройство

#### СПЕЦИФИКАЦИИ НА ЗВУКОВАТА МОЩНОСТ

ИЗХОДНА МОЩНОСТ И ОБЩО ХАРМОНИЧНО ИЗКРИВЯВАНЕ: (Само за модела за Съединените щати) При натоварвания от 3 ома, използване на двата канала, от 120 10 000 Hz; номинална стойност на RMS мощността 30 вата на канал, при общо хармонично изкривяване под 0,7% от 250 миливата до номиналната изходна мощност.

#### Секция за усилвателя MHC-EC919iP

Модел за САЩ: Преден високоговорител: Изходна мощност (еталонна): 235 W + 235 W (за канал на 3 ома, 1 kHz) Субуфер: Изходна мощност (еталонна): 230 W (при 3 ома, 100 Hz) Други модели: Преден високоговорител: Изходна мощност (номинална): 60 W + 60 W (при 3 ома, 1 kHz, 1% ОХИ) Изходна мощност (еталонна): 235 W + 235 W (за канал на 3 ома,  $1$  kHz $)$ Субуфер: Изходна мощност (еталонна): 230 W (при 3 ома, 100 Hz)

## MHC-EC719iP

Модел за САЩ: Изходна мощност (еталонна):

235 W + 235 W (за канал на 3 ома, 1 kHz)

Други модели:

Изходна мощност (номинална):  $60 W + 60 W$  (при 3 ома, 1 kHz) 1% ОХИ) Изходна мощност (еталонна): 235 W + 235 W (за канал на 3 ома, 1 kHz)

#### Вход

AUDIO IN (стерео минижак): чувствителност 800 mV, импеданс 10 килоома

#### Изходи

FRONT SPEAKERS (MHC-EC919iP)/ SPEAKERS (MHC-EC719iP): Поддържа импеданс 3 ома SUBWOOFER (само при MHC‑EC919iP): Поддържа импеданс 3 ома

#### Секция за компактдиск плейъра

Система: система за компактдискове и цифров звук

Свойства на лазерните диоди

Времетраене на излъчването: Постоянно

Изходна мощност на лазера\*:

по‑малка от 44,6 µW \* Тази стойност е измерена на разстояние 200 мм от повърхността на лещата на обектива на блока за оптично четене с апертура 7 мм.

#### Секция за тунера

FM стерео, FM/AM суперхетеродинен тунер

Антена:

Проводникова FM антена Рамкова AM антена

Секция за FM тунера: Обхват на настройка: Модел за Северна Америка: 87,5 MHz – 108,0 MHz (стъпка 100 kHz) Други модели: 87,5 MHz – 108,0 MHz (стъпка 50 kHz)

Секция за AM тунера: Обхват на настройка: При модела за Европа: 531 kHz – 1,602 kHz (стъпка 9 kHz) Други модели: 531 kHz – 1,710 kHz (стъпка от 9 kHz) 530 kHz – 1,710 kHz (стъпка от 10 kHz)

### Докинг секция

Тип на конектора: Конектор Lightning с 8 щифта\*

Изходно напрежение: 5 V прав ток

Максимален изходен ток: 1 A \* Конекторът Lightning работи с iPhone 5, iPod touch (5-то поколение) и iPod nano (7-мо поколение).

#### Секция за USB

 $\Psi$  (USB) порт\*: Тип A, максимален  $\frac{1}{4}$  ТОК 1 А $\frac{1}{4}$  Използвайте USB кабела

предоставен с вашия iPod/iPhone, при свързване с  $\Psi$  (USB) порта.

#### Поддържани аудиоформати (само за MP3 дискове и USB устройства)

Поддържана побитова скорост: MP3 (MPEG 1 Audio Layer-3):  $32$  kbps  $-320$  kbps, VBR  $WMA^*$ : 32 kbps  $-$  192 kbps, VBR Честоти на семплиране: MP3 (MPEG 1 Audio Layer-3): 32/44,1/48 kHz WMA\*: 441 kHz \* Само за USB устройства

## Високоговорител

## Преден високоговорител (SS-EC719iP)

Система високоговорители: Двупосочна система високоговорители, бас рефлектор Високоговорители: Събуфер: 160 мм (6 1/2 инча), тип конус Високоговорител за високи честоти: 40 мм (1 1/2 инча), тип рог Номинален импеданс: 3 ома Размери (Ш × В × Д): Прибл. 230 мм × 300 мм × 205 мм (9 in × 11 3/4 in × 8 1/8 инча) Тегло: Прибл. 2,5 кг (5 паунда и 8 1/8 унции) нето на високоговорител Количество: 2 броя

#### <span id="page-34-0"></span>Събуфер (SS-WG919iP) само за MHC‑EC919iP

Система високоговорители: Субуферна система, бас рефлектор Високоговорител: 200 мм (8 инча), тип конус Номинален импеданс: 3 ома Размери (Ш × В × Д): Прибл. 280 мм × 300 мм × 290 мм (11 in × 11 3/4 in × 11 3/8 инча) Тегло: Прибл. 5,0 кг (11 паунда и 13 3/8 унции) нето на високоговорител Количество: 1 брой

## Общи

Изисквания за захранването: Модел за Северна Америка: променлив ток 120 V, 60 Hz Други модели: променлив ток 120 V - 240 V, 50/60 Hz Консумирана мощност: MHC-EC919iP: 90 W MHC-EC719iP: 75 W (0,5 W в режим на пестене на енергия) Размери (Ш/В/Д, включително най-изпъкналите части) (без високоговорителите): MHC-EC919iP: Прибл. 193 мм × 300 мм × 260 мм (7 5/8 инча × 11 3/4 инча × 10 1/4 инча) MHC-EC719iP: Прибл. 193 мм × 300 мм × 260 мм (7 5/8 инча × 11 3/4 инча × 10 1/4 инча) Тегло (без високоговорителите): MHC-EC919iP: Прибл. 2,4 кг (5 паунда и 4 5/8 унции) MHC-EC719iP: Прибл. 2,4 кг (5 паунда и 4 5/8 унции) Количество (основно устройство): 1 брой

Включени принадлежности: Дистанционно управление (1), батерия R6 (размер AA) (1), проводникова FM антена, рамкова AM антена (1), подложки за високоговорителите MHC-EC919iP (12)/MHC-EC719iP (8)

Дизайнът и спецификациите подлежат на промяна без предупреждение.

Консумирана мощност в режим на готовност: 0,5 W

# Бележка за лицензите и търговските марки

- iPhone, iPod, iPod classic, iPod nano и iPod touch са търговски марки на Apple Inc., регистрирани в САЩ и други държави. Lightning е търговска марка на Apple Inc.
- Обозначенията "Made for iPod" и "Made for iPhone" означават, че електронният аксесоар е предназначен за свързване конкретно към iPod или съответно iPhone и че е одобрен от разработчика като отговарящ на стандартите за производителност на Apple. Apple не носи отговорност за работата на това устройство или съвместимостта му със стандартите за безопасност и нормативните разпоредби. Имайте предвид, че използването на този аксесоар с iPod или iPhone може да окаже влияние върху ефективността на безжичната връзка.
- Технологията за аудио кодиране и патентите за MPEG Layer-3 са лицензирани от Fraunhofer IIS и Thomson.
- Windows Media е регистрирана търговска марка или търговска марка на Microsoft Corporation в Съединените щати и/или в други държави.
- Този продукт е защитен чрез определени права за интелектуална собственост на Microsoft Corporation. Забранява се употребата или разпространението на тази технология извън този продукт без лиценз от Microsoft или упълномощен неин филиал.
- Всички останали търговски марки и регистрирани търговски марки са собственост на съответните им притежатели. В това ръководство символите TM и ® не са посочени.

©2013 Sony Corporation 4-467-786-**11**(1) (BG)

http://www.sony.net/

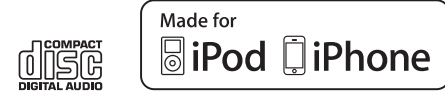

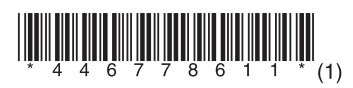